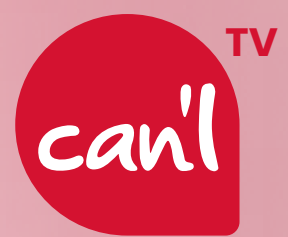

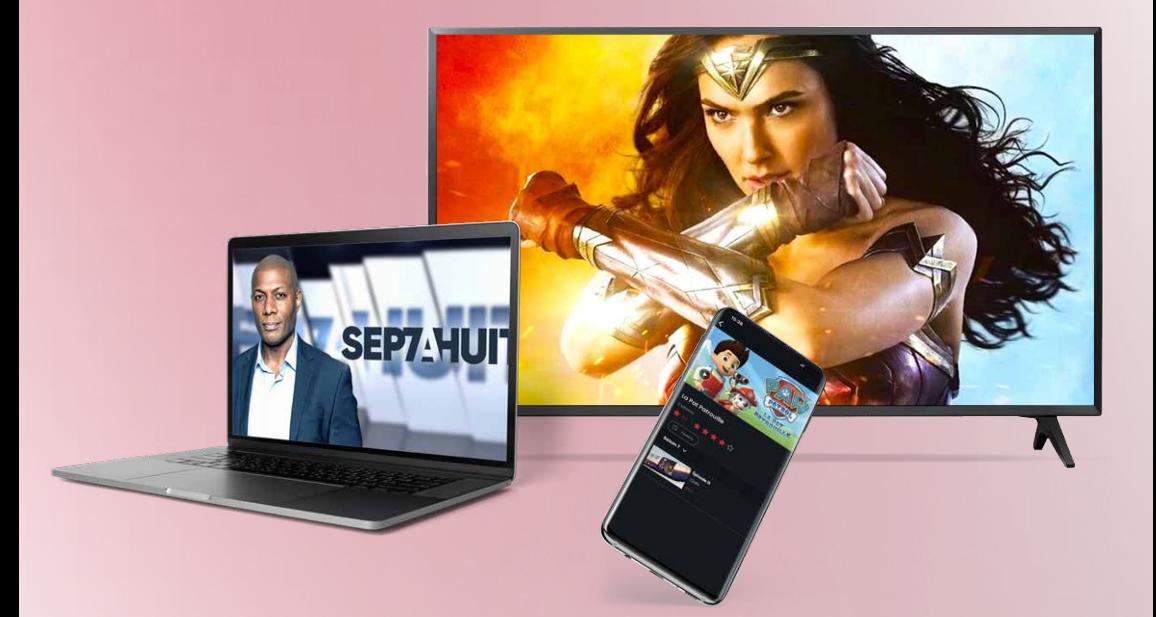

# GUIDE **D'UTILISATION**

EN QUELQUES ÉTAPES

www.canl.nc | 24 38 70

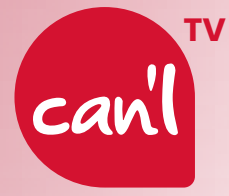

# **B I E N V E N U E**

**Pour profiter de toutes vos chaines et programmes préférés**  sur votre téléviseur, suivez ces quelques conseils :

### BRANCHEMENT

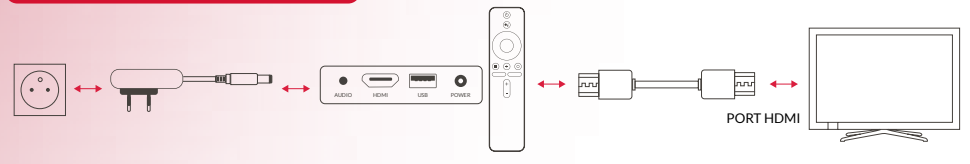

# **UTILISATION**

#### **POUR LA 1ÈRE CONNEXION DE VOTRE BOÎTIER, VEUILLEZ VOUS RÉFÉRER À LA NOTICE D'UTILISATION DE VOTRE BOITIER.**

#### **Une fois votre boitier installé et connecté à internet :**

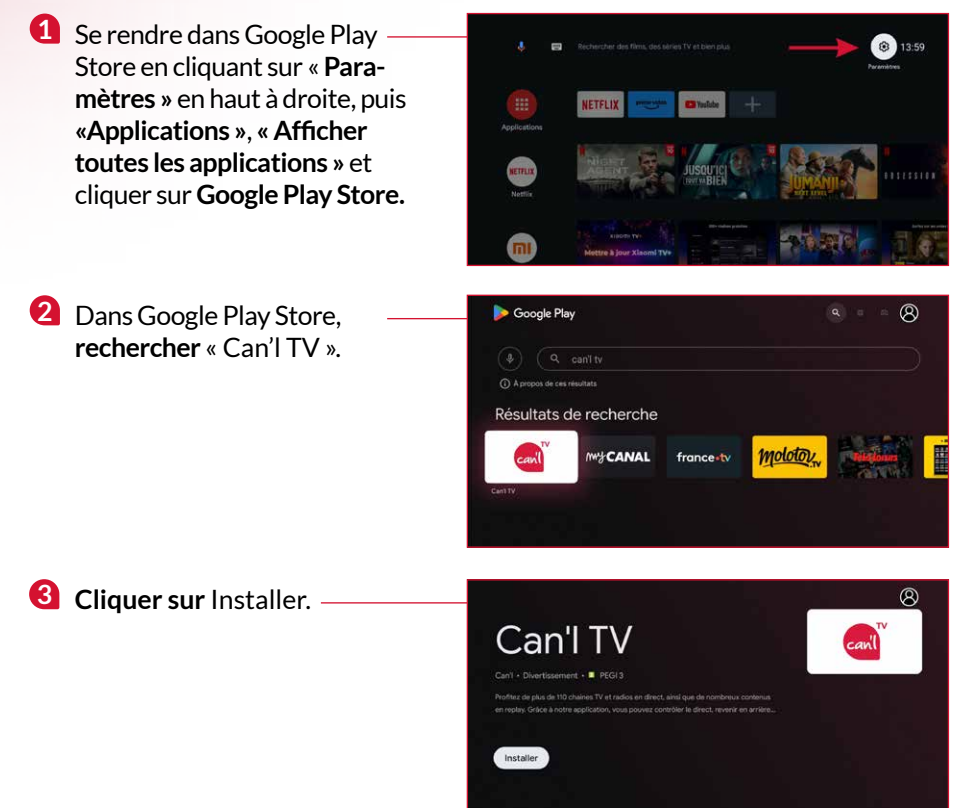

**4 Cliquer sur** Ouvrir pour lancer l'application et vous connecter.

**5 Enregistrer** votre téléviseur en scannant le QR code à l'aide de votre téléphone ou **en vous rendant** sur **tv.canl.nc/link.**

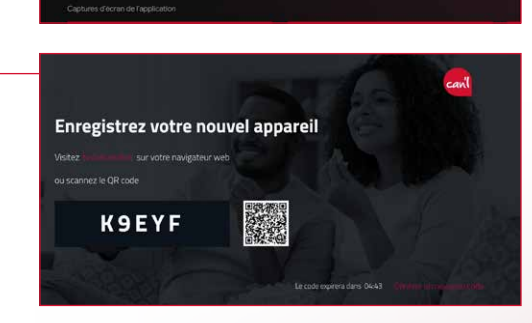

- **6 Entrer** votre adresse Link do none **7 Entrer** le code indiqué à ty.canl.nc
- via le mail qui vous a été adressé précédemment

ii ty.canl.no

#### **COMMENT AJOUTER CAN'L TV À VOS FAVORIS ?**

**8** Cliquer sur **« Ajouter une application aux favoris »** dans le menu principal puis choisissez Can'l TV. Vous pourrez désormais **accéder à votre application directement depuis le menu principal.**

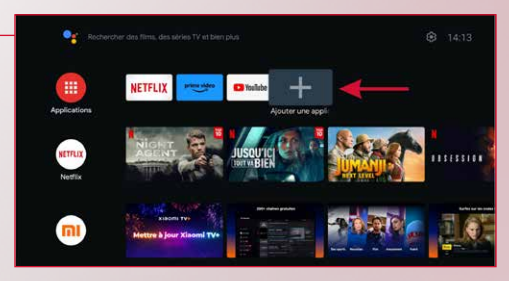

#### PROFITEZ DÉS À PRÉSENT DE TOUS VOS PROGRAMMES PRÉFÉRÉS

mail et le mot de passe préalablement choisi

Can'l TV

sur votre téléviseur.

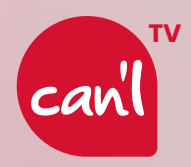

# L'APPLICATION CAN'L TV

est aussi disponible sur votre navigateur web à l'adresse tv.canl.nc, sur votre smartphone et votre tablette.

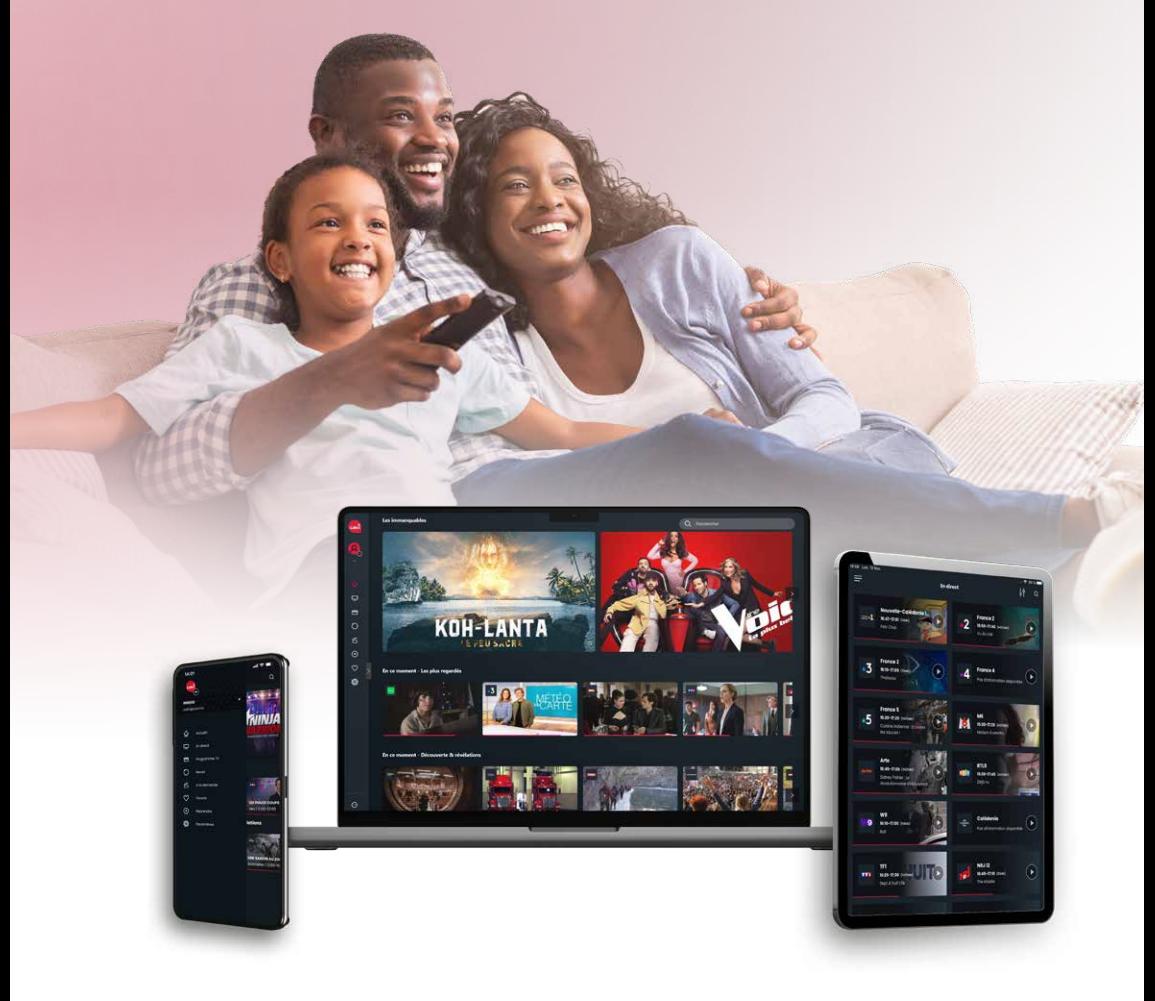

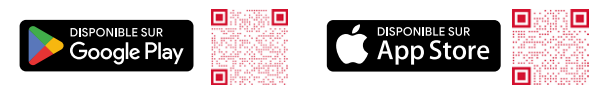

www.canl.nc | 24 38 70 | Assistance Can'l | 25 61 61